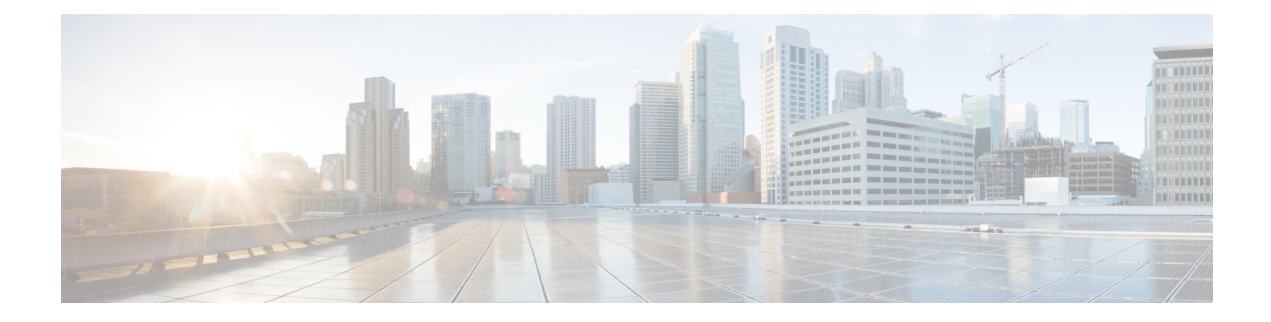

# **Configuring System Message Logging**

This chapter describes how to configure system message logging on Cisco NX-OS devices.

This chapter contains the following sections:

- About System Message [Logging,](#page-0-0) on page 1
- Guidelines and [Limitations](#page-1-0) for System Message Logging, on page 2
- Default Settings for System Message [Logging,](#page-2-0) on page 3
- [Configuring](#page-3-0) System Message Logging, on page 4
- Verifying the System Message Logging [Configuration,](#page-17-0) on page 18
- Repeated System Logging [Messages,](#page-18-0) on page 19
- [Configuration](#page-19-0) Example for System Message Logging, on page 20
- Additional [References,](#page-19-1) on page 20

## <span id="page-0-0"></span>**About System Message Logging**

You can use system message logging to control the destination and to filter the severity level of messages that system processes generate. You can configure logging to terminal sessions, a log file, and syslog servers on remote systems.

For more information about the system message format and the messages that the device generates, see the Cisco NX-OS System Messages [Reference](https://www.cisco.com/c/en/us/support/switches/nexus-9000-series-switches/products-system-message-guides-list.html).

By default, the device outputs messages to terminal sessions and logs system messages to a log file.

The following table describes the severity levels used in system messages. When you configure the severity level, the system outputs messages at that level and lower.

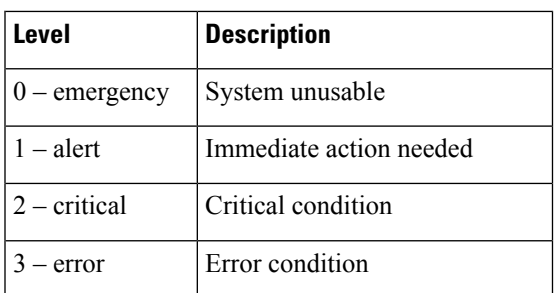

#### **Table 1: System Message Severity Levels**

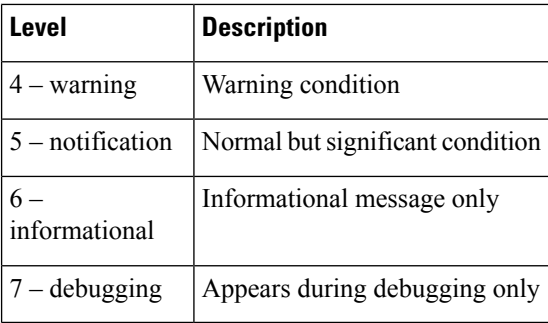

The device logs the most recent 100 messages of severity 0, 1, or 2 to the NVRAM log. You cannot configure logging to the NVRAM.

You can configure which system messages should be logged based on the facility that generated the message and its severity level.

### **Syslog Servers**

The syslog servers run on remote systems that log system messages based on the syslog protocol. You can configure up to eight IPv4 or IPv6 syslog servers.

To support the same configuration of syslog servers on all switches in a fabric, you can use Cisco Fabric Services (CFS) to distribute the syslog server configuration.

**Note** When the device first initializes, messages are sent to syslog servers only after the network is initialized.

### **Secure Syslog Servers**

Beginning with Cisco NX-OS Release 9.2(1), you can configure the syslog server with support for a secure TLS transport connectivity to remote logging servers. Additionally, you can enforce the NX-OS switches (client) identity via the mutual authentication configuration. For NX-OS switches, this feature supports TLSv1.1 and TLSv1.2.

The Secure syslog server feature uses the TCP/TLS transport and security protocols to provide device authentication and encryption. This feature enables a Cisco NX-OS device (acting as a client) to make a secure, encrypted outbound connection to remote syslog servers (acting as a server) supporting secure connectivity for logging. With authentication and encryption, this feature allows for a secure communication over an insecure network.

## <span id="page-1-0"></span>**Guidelines and Limitations for System Message Logging**

System message logging has the following configuration guidelines and limitations:

- System messages are logged to the console and the log file by default.
- Any system messages that are printed before the syslog server is reachable (such as supervisor active or online messages) cannot be sent to the syslog server.
- Due to limitations in Syslog, securePOAP pem file name characters length is limited to 230 characters, though secure POAP supports 256 characters length for a pem file name.
- Beginning with Cisco NX-OS Release 9.2(1), you can configure the syslog server with support for a secure TLS transport connectivity to remote logging servers. This feature supports TLS v1.1 and TLS v1.2.
- Beginning with Cisco NX-OS Release 10.2(4)M, TLS v1.3 is supported for syslog on Cisco Nexus 9000 series platform switches.
- For the secure syslog server(s) to be reachable over an in-band (nonmanagement) interface, the CoPP profile may need tweaks. Especially when multiple logging servers are configured and when many syslogs are generated in a short time (such as, boot up and config application).
- This guideline applies to the user-defined persistent logging file:

The syslog command, **logging logfile**, allows the configuration of the logfile both in persistent (/logflash/log) and non-persistent locations (/log).

The default logfile is named "messages" and this file, along with backup files (if present) messages.1, messages.2, messages.3, messages.4 cannot be deleted, even by the **delete /log/** or **delete logflash:/log/** commands.

There is a provision to configure custom-named logfiles (**logging logfile** *file-name severity*), however this custom-named file can be deleted by the delete operation. If this occurs, syslog logging does not function.

For example, the custom-named logfile is configured and the same file gets deleted via delete operation. Because this is an intentional delete operation, in order to log the syslog messages on the custom logfiles, you must reconfigure the custom logfile using command **logging logfile** *file-name severity*. Until this configuration is performed, the syslog logging cannot occur.

- Generally, the syslogs display the local time zone. However, few components such as NGINX display the logs in UTC time zone.
- Beginning with Cisco NX-OS Release 10.3(4a)M, the existing **logging rfc-strict 5424** command (optional) that enables the syslog protocol RFC 5424 is enhanced by adding a new keyword (**full**) as follows:

#### **logging rfc-strict 5424 full**

The addition of this keyword ensures complete compliance with the RFC 5424 standard for Syslog Protocol. However, if the values are not available for the  $[APP-PAMPLE]$   $[PROCID]$   $[MSG-ID]$ [STRUCTRED-DATA] fields, then the nil value is indicated by a dash (-).

## <span id="page-2-0"></span>**Default Settings for System Message Logging**

The following table lists the default settings for the system message logging parameters.

#### **Table 2: Default System Message Logging Parameters**

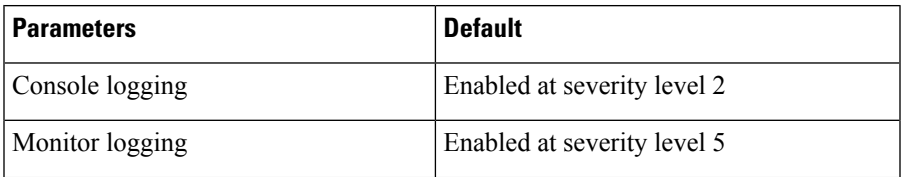

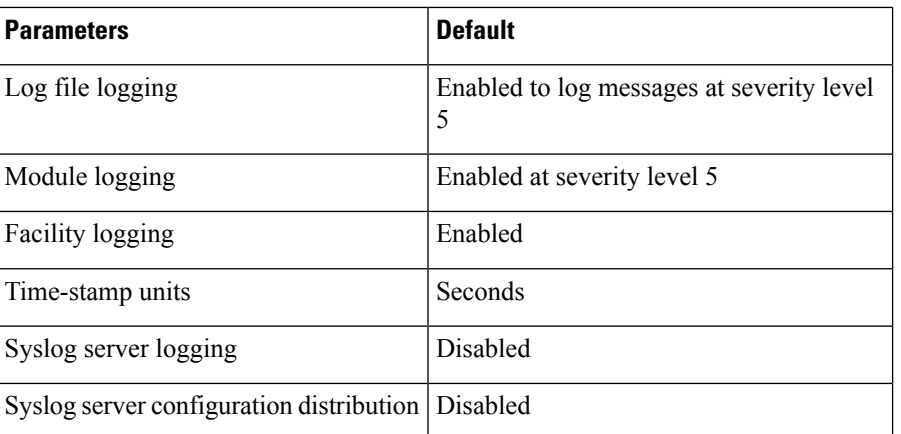

## <span id="page-3-0"></span>**Configuring System Message Logging**

**Note**

Be aware that the Cisco NX-OS commands for this feature might differ from those commands used in Cisco IOS.

### **Configuring System Message Logging to Terminal Sessions**

You can configure the device to log messages by their severity level to console, Telnet, and SSH sessions.

By default, logging is enabled for terminal sessions.

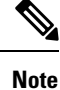

The current critical (default) logging level is maintained if the console baud speed is 9600 baud (default). All attempts to change the console logging level will generate an error message. To increase the logging level (above critical), you must change the console baud speed to 38400 baud.

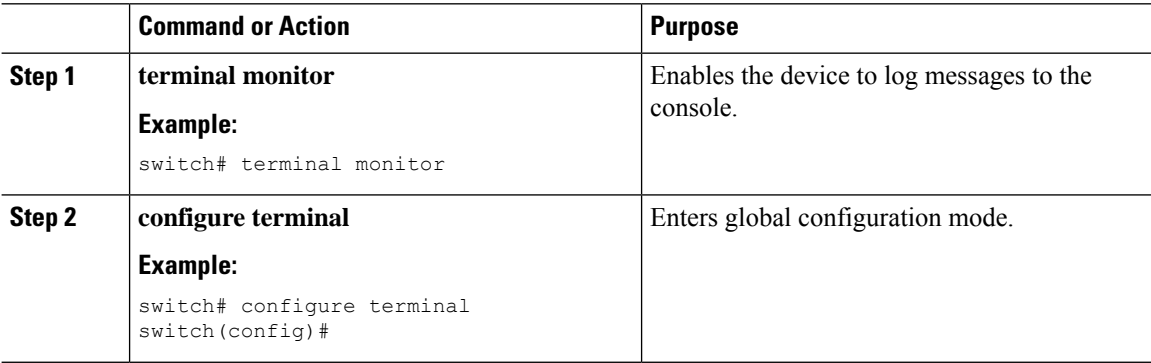

 $\mathbf{l}$ 

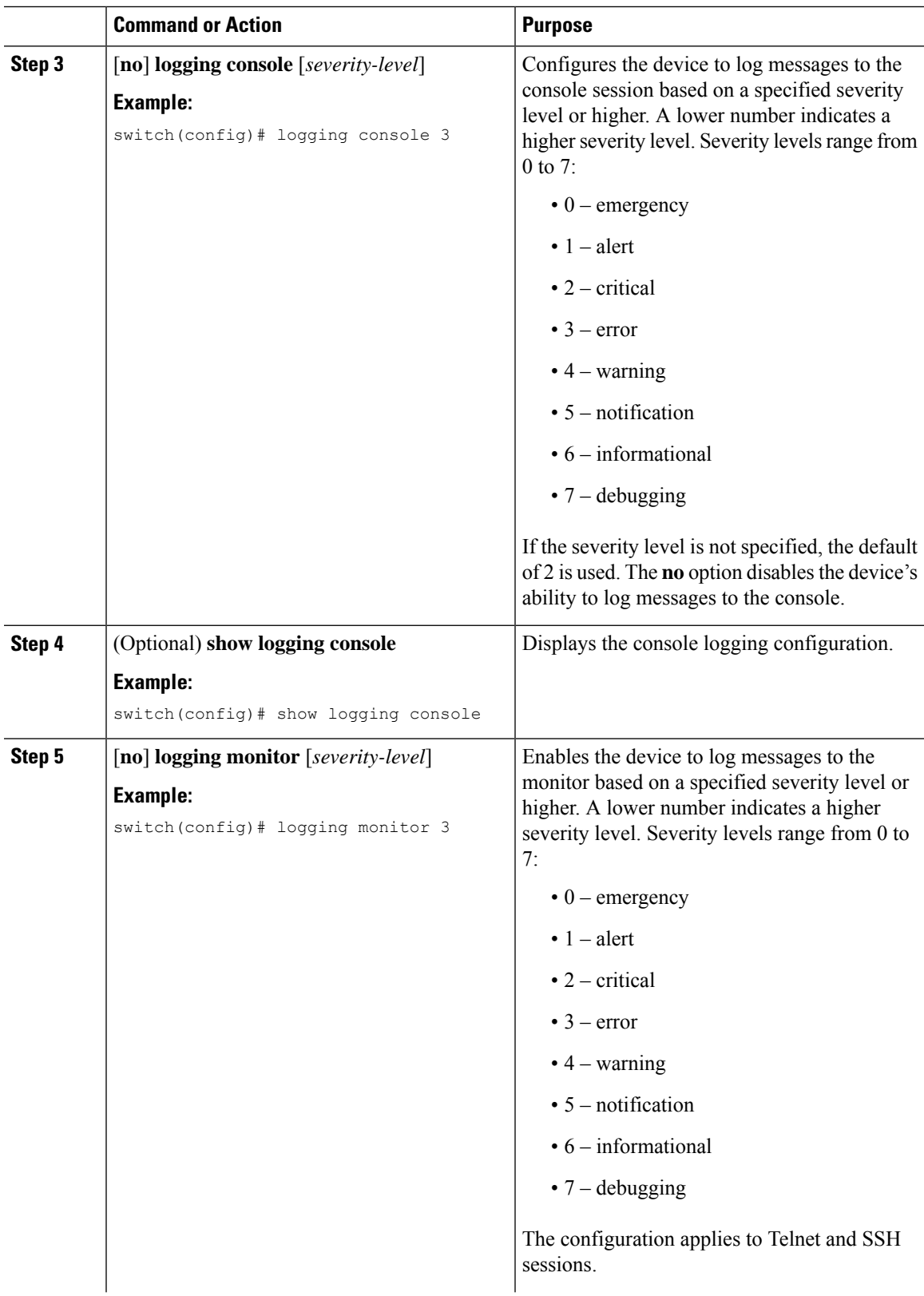

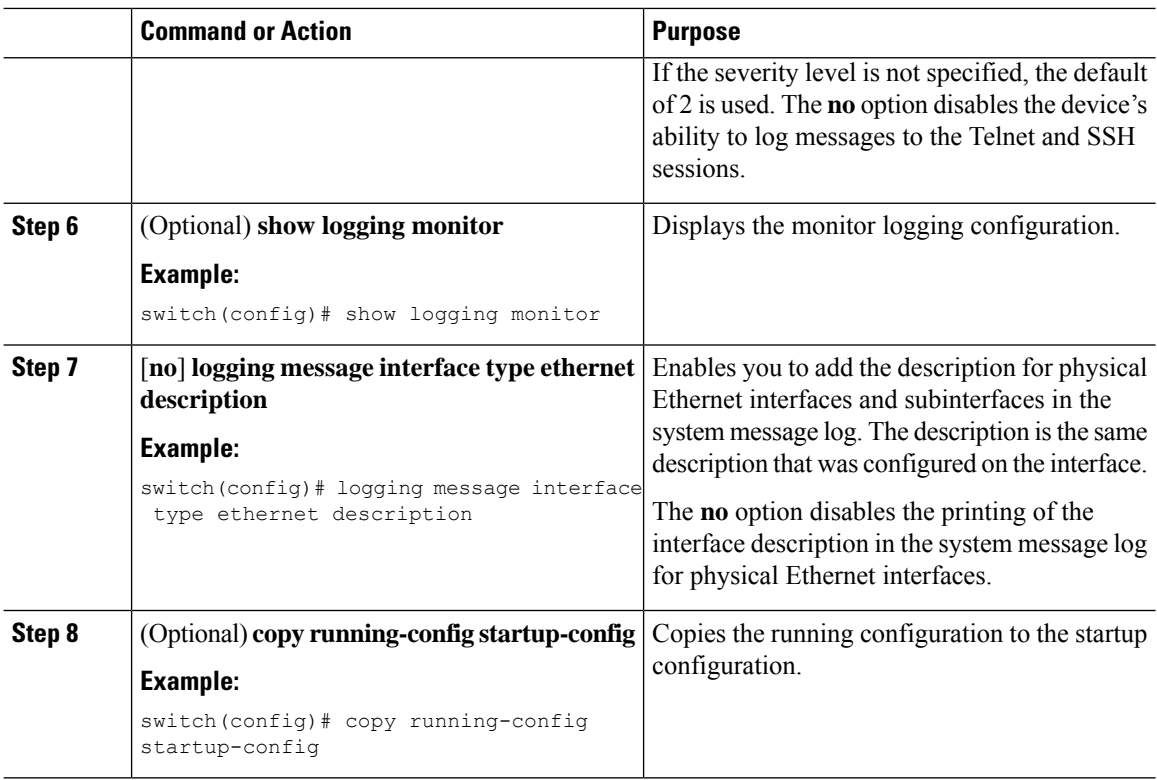

## **Configuring the Origin ID for Syslog Messages**

You can configure Cisco NX-OS to append the hostname, an IP address, or a text string to syslog messages that are sent to remote syslog servers.

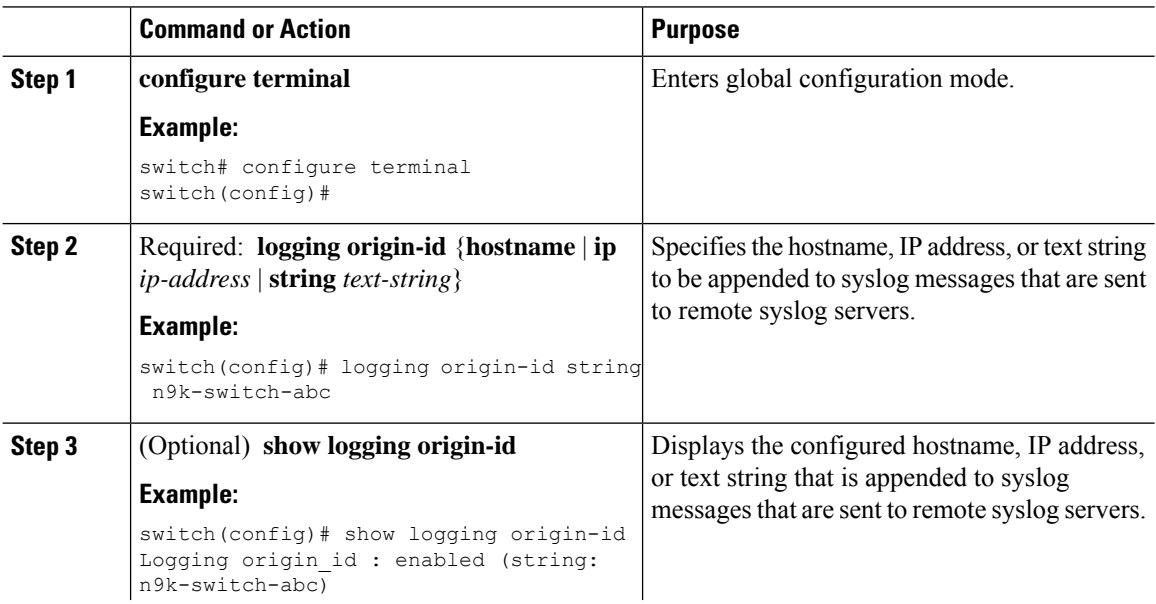

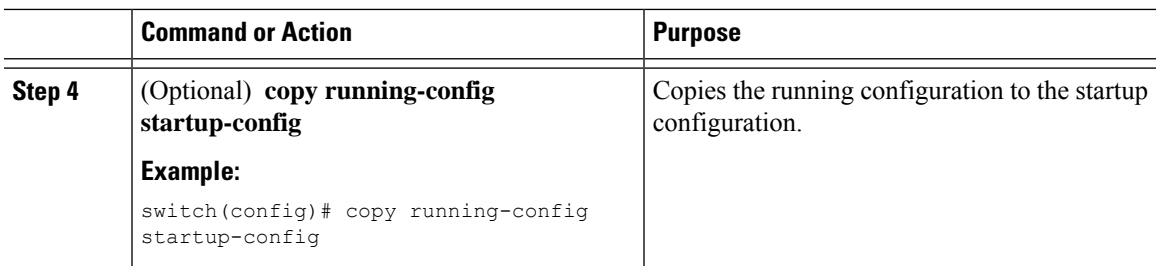

## **Logging System Messages to a File**

You can configure the device to log system messages to a file. By default, system messages are logged to the file /logflash/log/*logfilename*.

#### **Procedure**

 $\overline{\phantom{a}}$ 

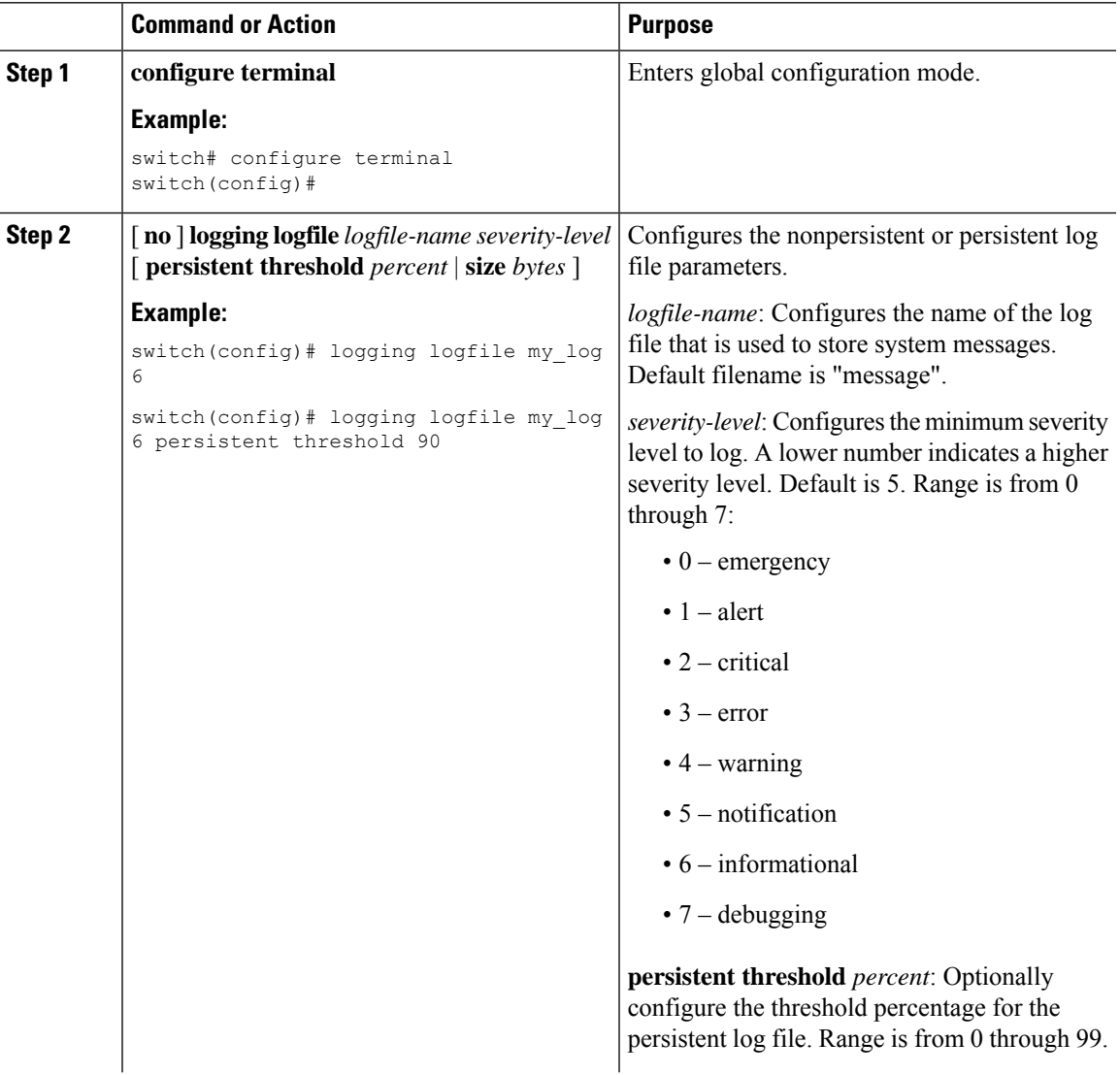

I

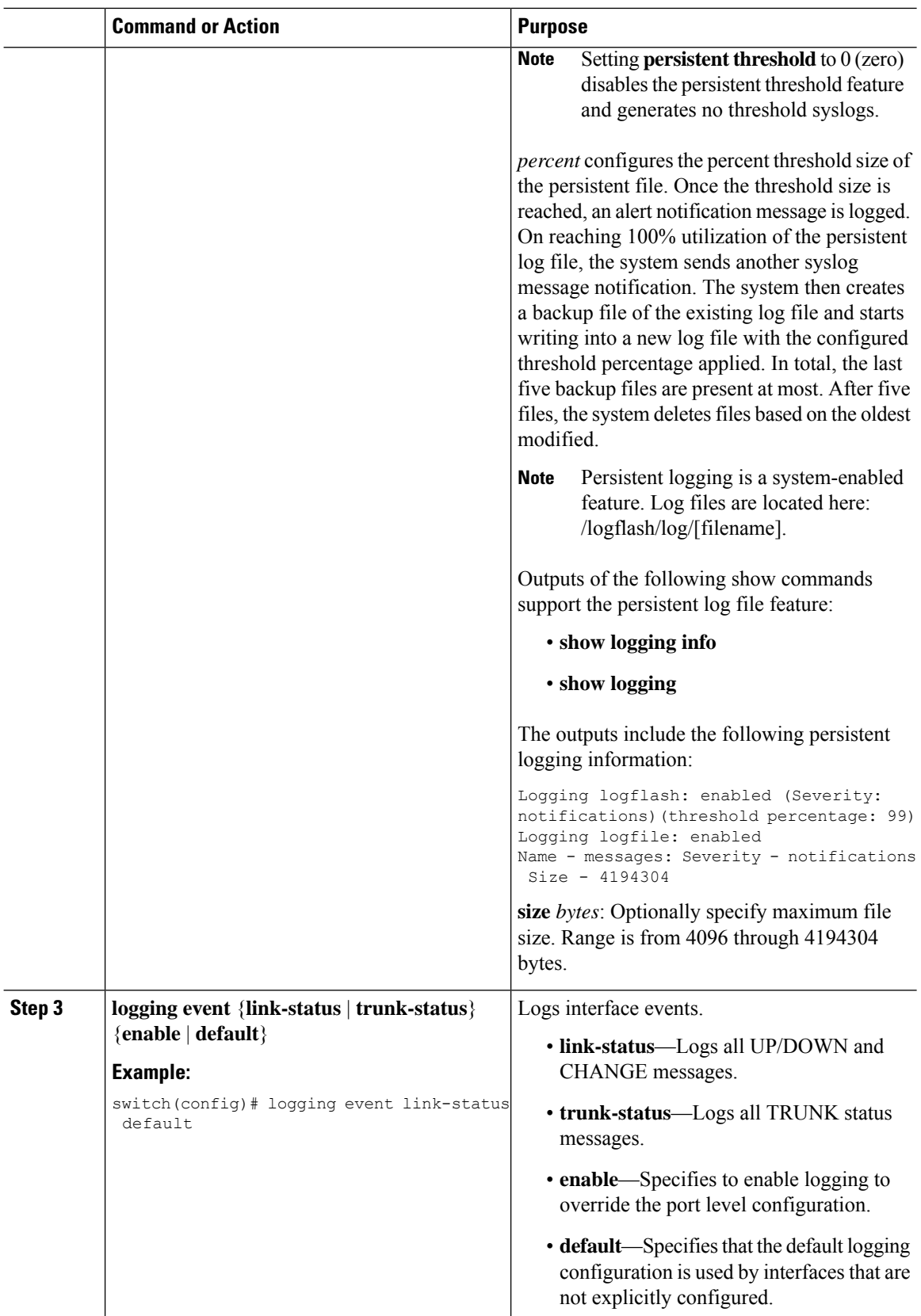

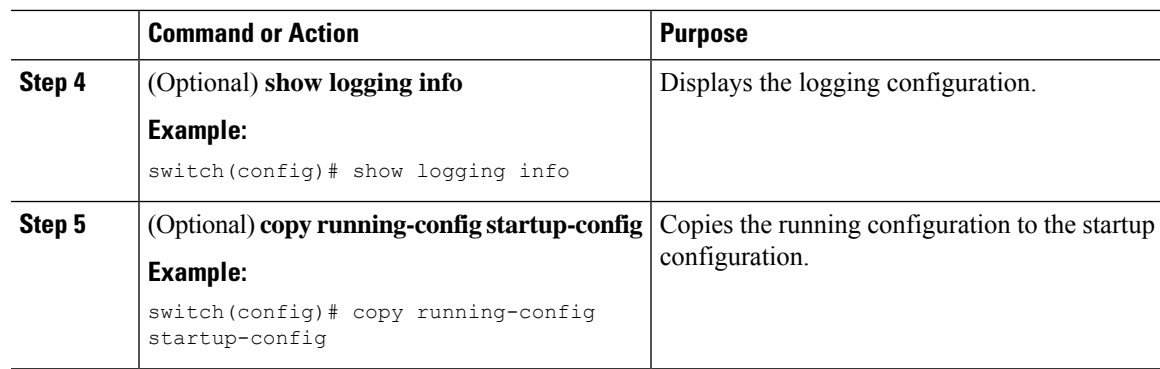

## **Configuring Module and Facility Messages Logging**

You can configure the severity level and time-stamp units of messages logged by modules and facilities.

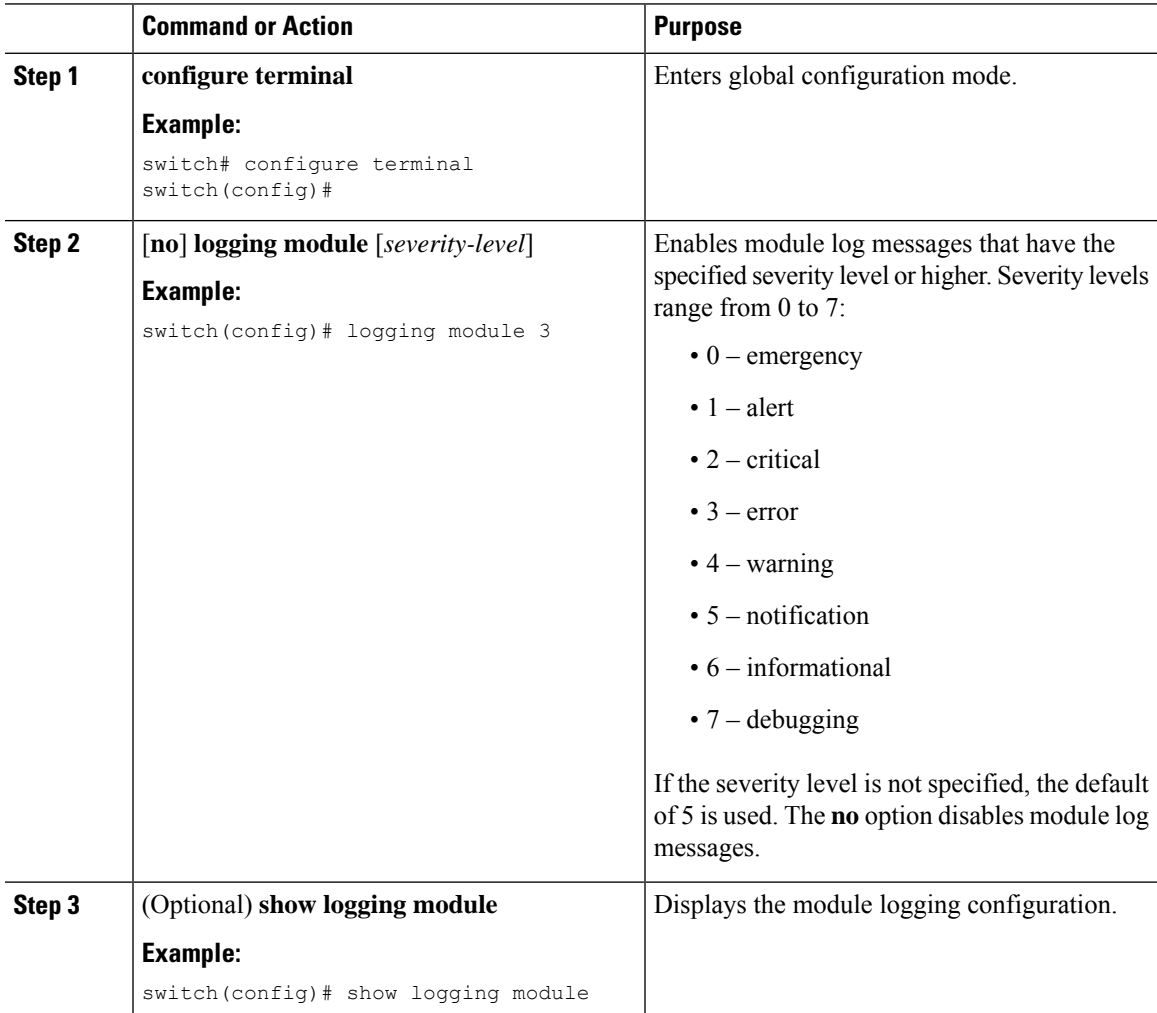

 $\mathbf I$ 

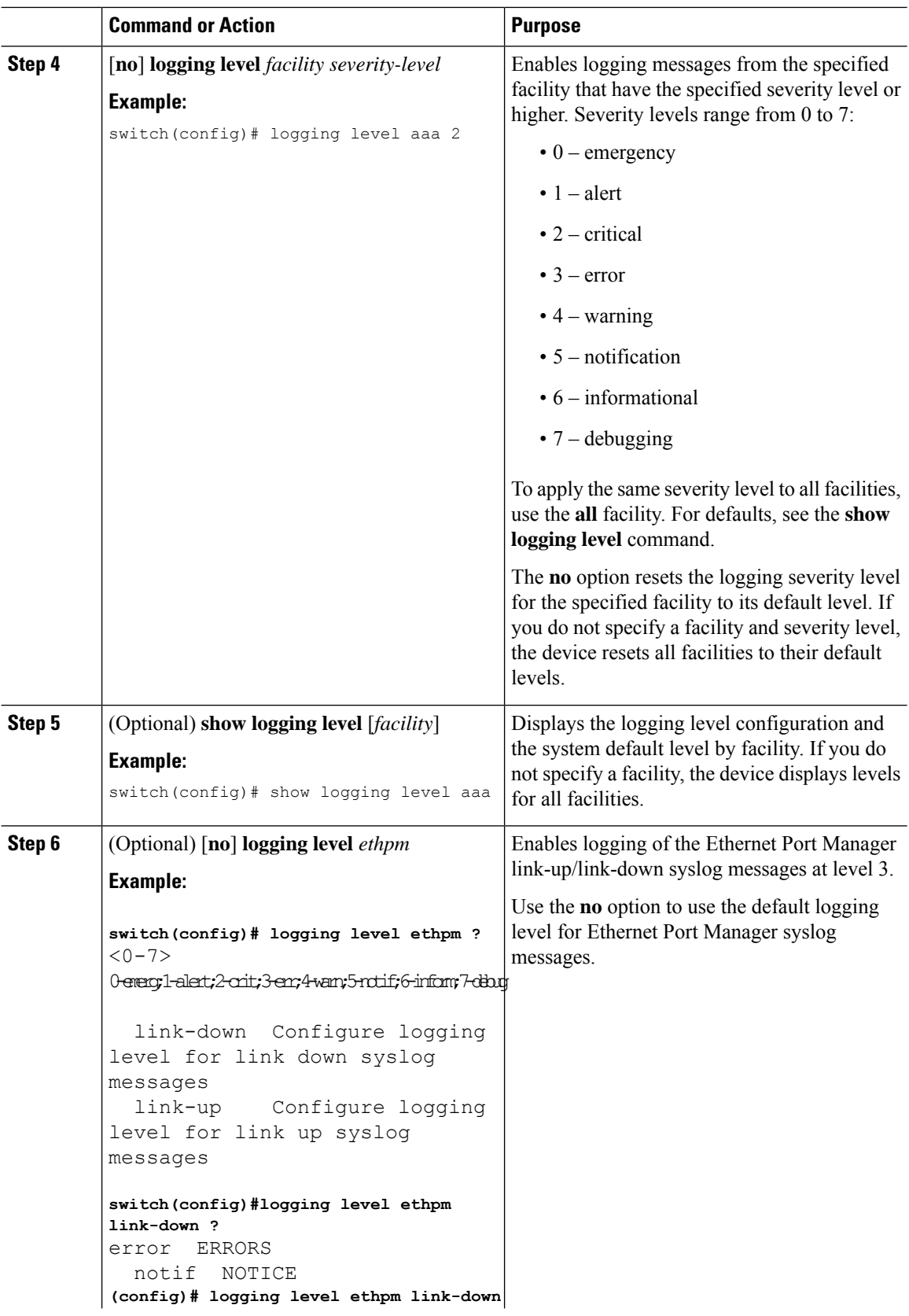

ı

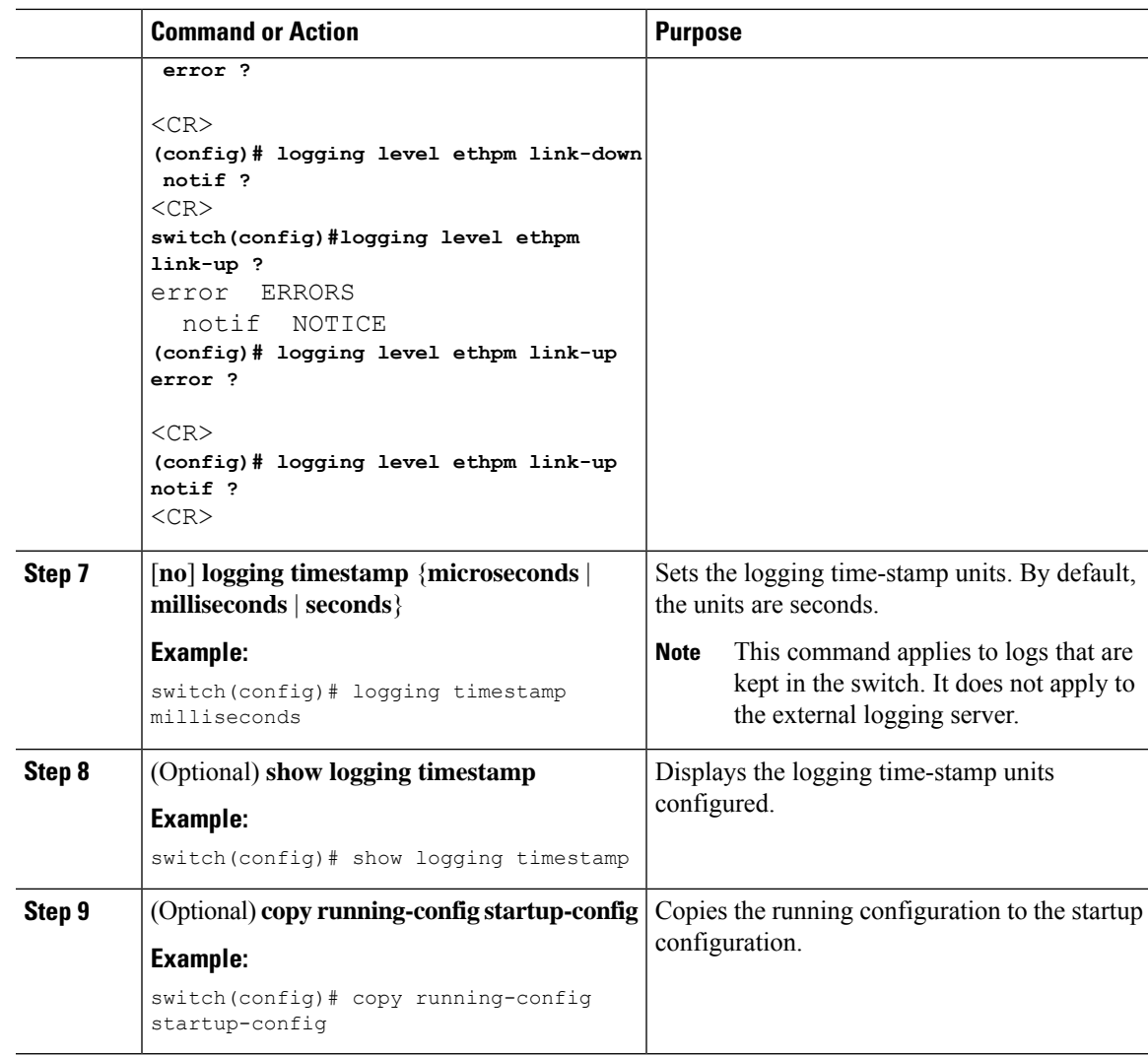

### **Configuring Syslog Servers**

# 

Cisco recommends that you configure the syslog server to use the management virtual routing and forwarding (VRF) instance. For more information on VRFs, see Cisco Nexus 9000 Series NX-OS Unicast Routing Configuration Guide. **Note**

You can configure up to eight syslog servers that reference remote systems where you want to log system messages.

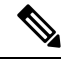

**Note**

Until Cisco NX-OS Release 10.3(2)F, when the user input certain default values, the running-config of logging server commands showed those default values randomly or inconsistently. However, beginning with Cisco NX-OS Release 10.3(2)F, the running config consistently shows only the non-default values.

For example, in earlier releases, for a certain user input, if the running-config showed logging server 1.1.1.1 port 514 facility local7 use-vrf default values, from Cisco NX-OS Release 10.3(2)F onwards, for the same input, the running-config shows only logging server 1.1.1.1 value. Notice that the default value such as the default port, default facility (local7), and the default VRF are not shown in the running-config.

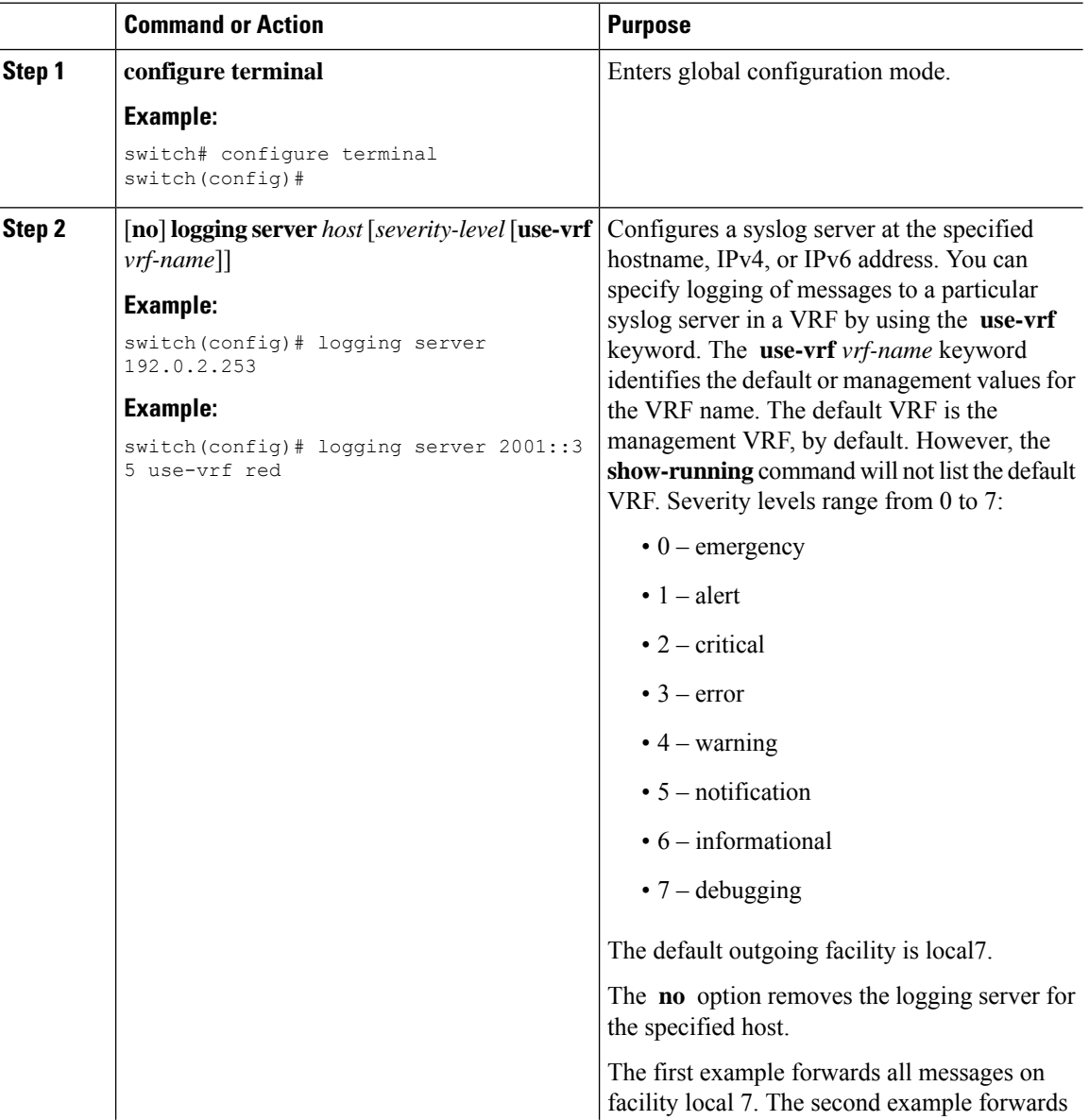

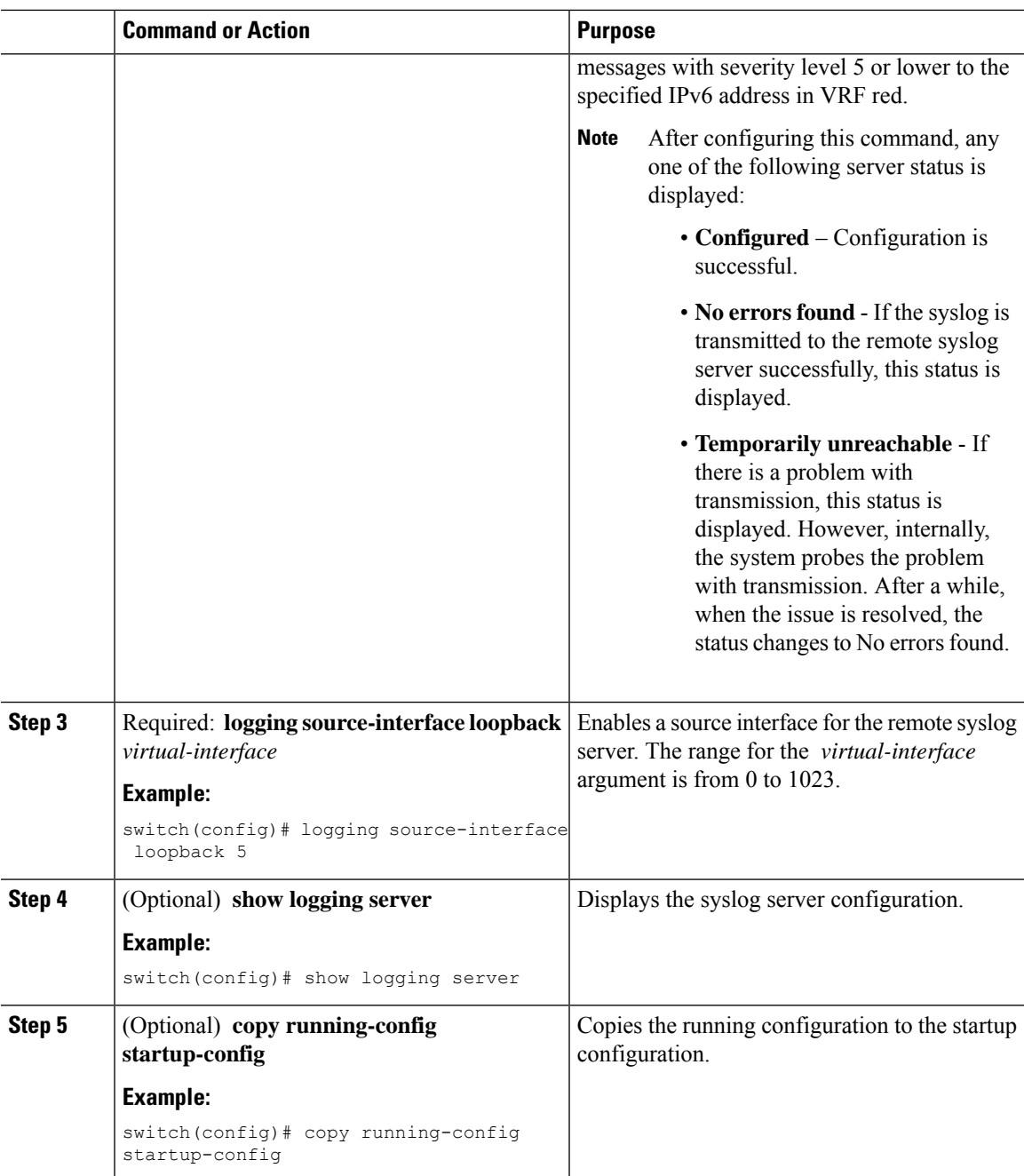

## **Configuring Secure Syslog Servers**

### **Procedure**

I

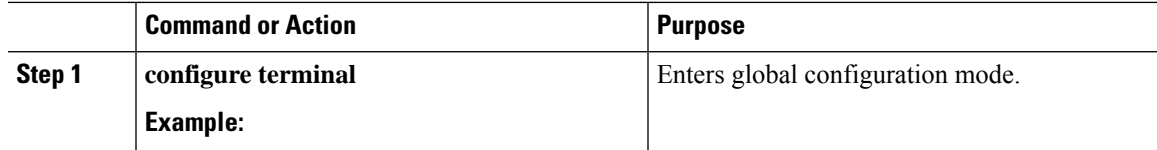

I

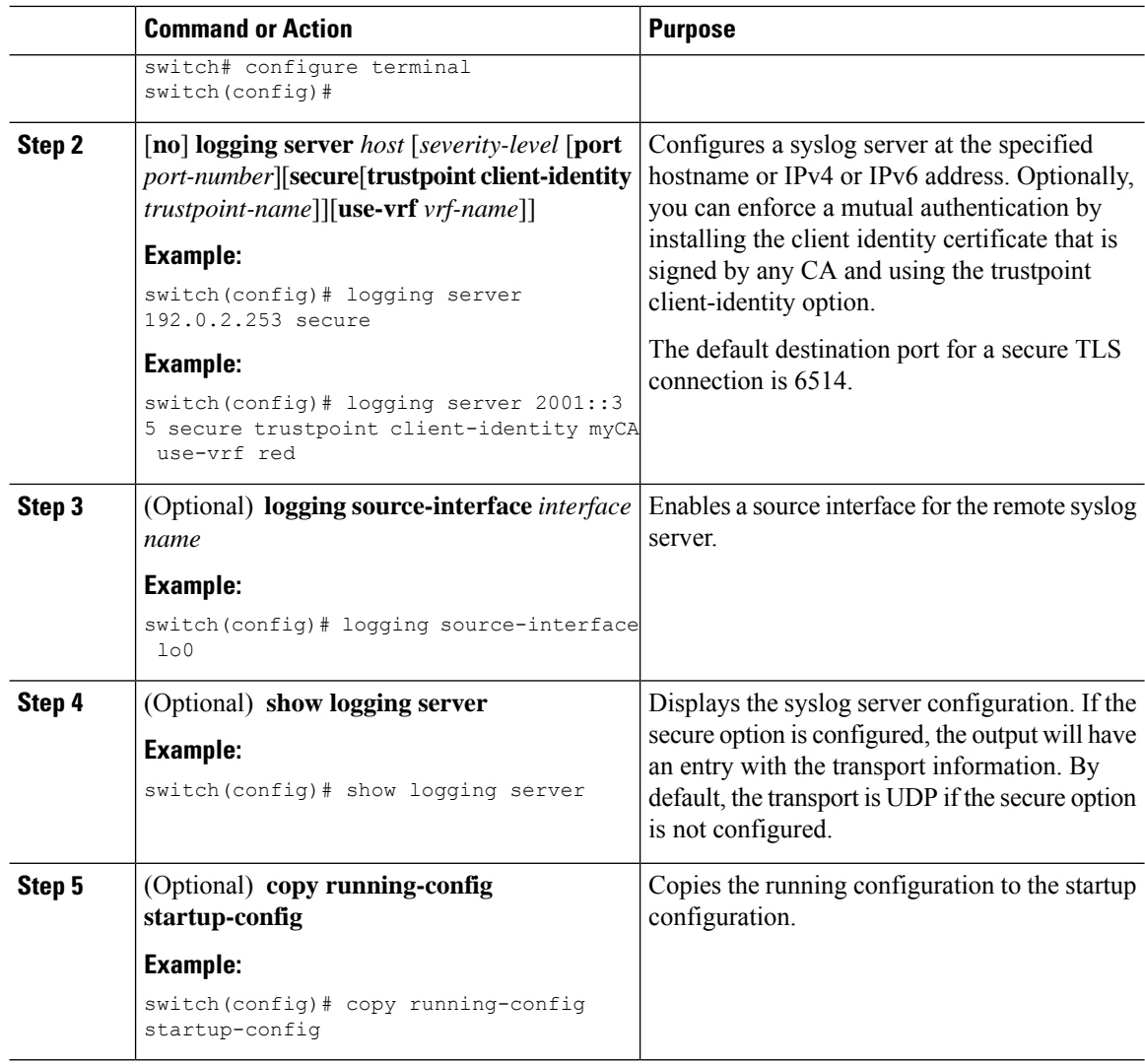

## **Configuring the CA Certificate**

For the secure syslog feature support, the remote servers must be authenticated via a trustpoint configuration.

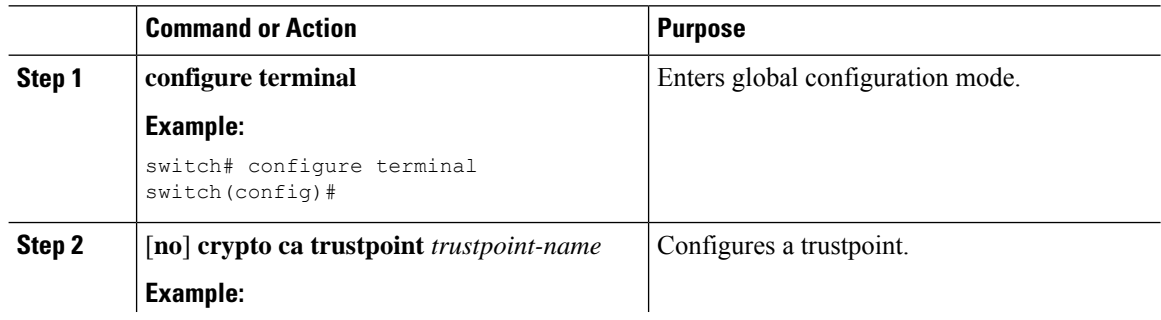

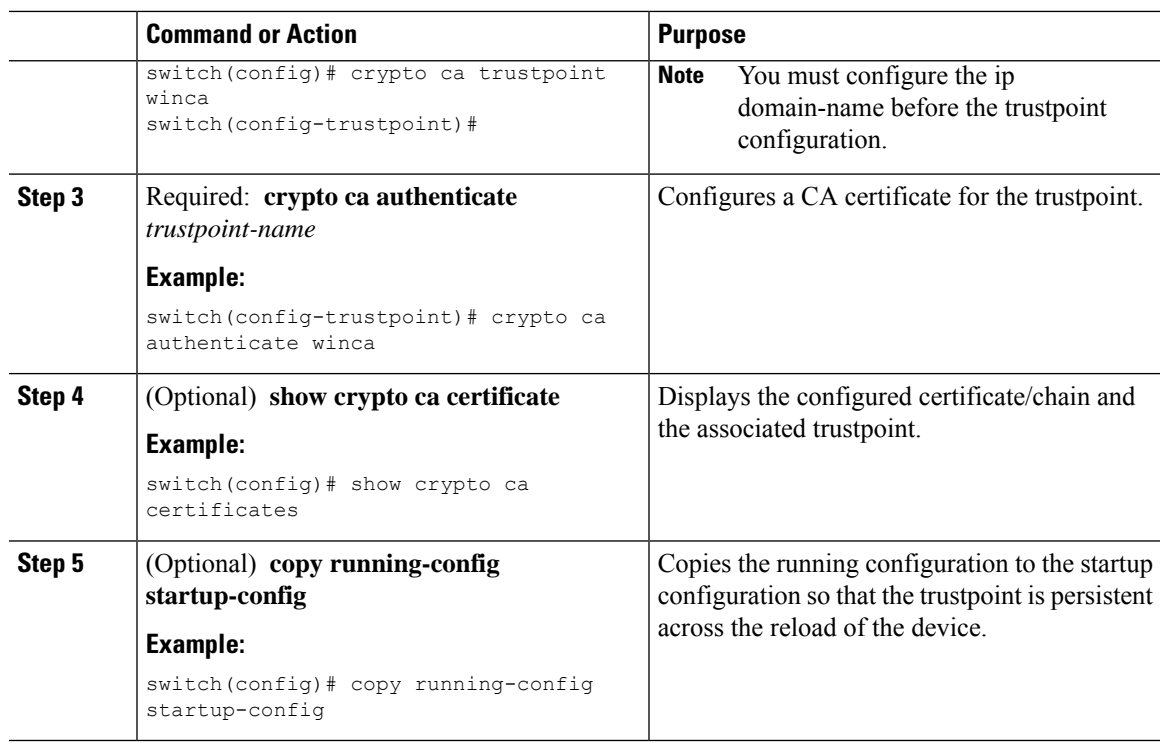

### **Enrolling the CA Certificate**

For mutual authentication, where the remote server wants the NX-OS switch (the client) to identify, that the peer authentication is mandatory, this is an additional configuration to enroll the certificate on the switch.

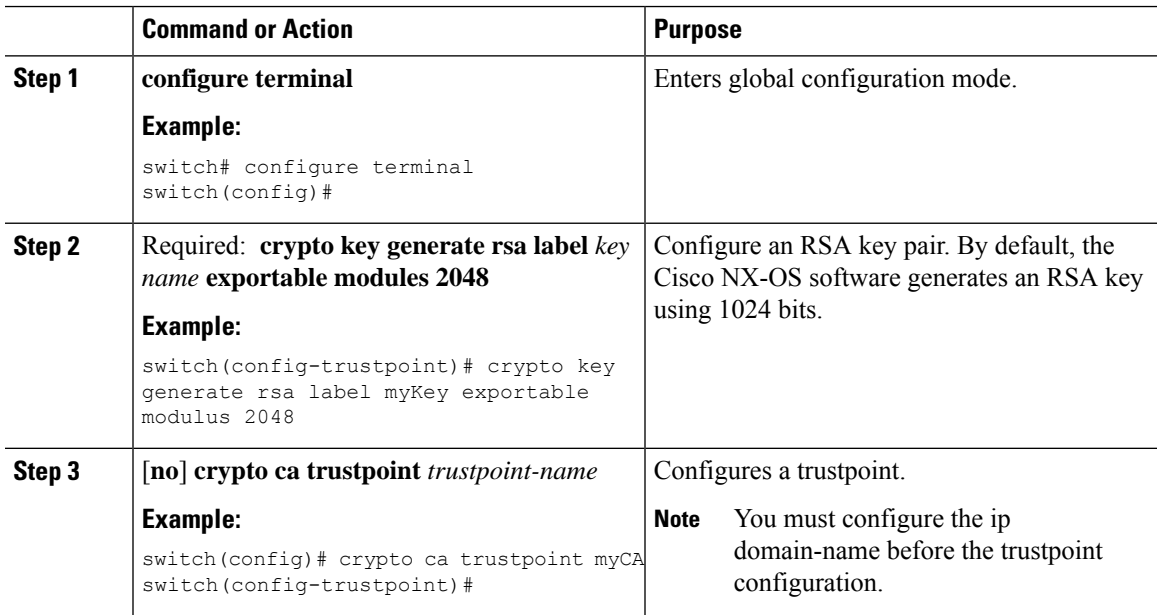

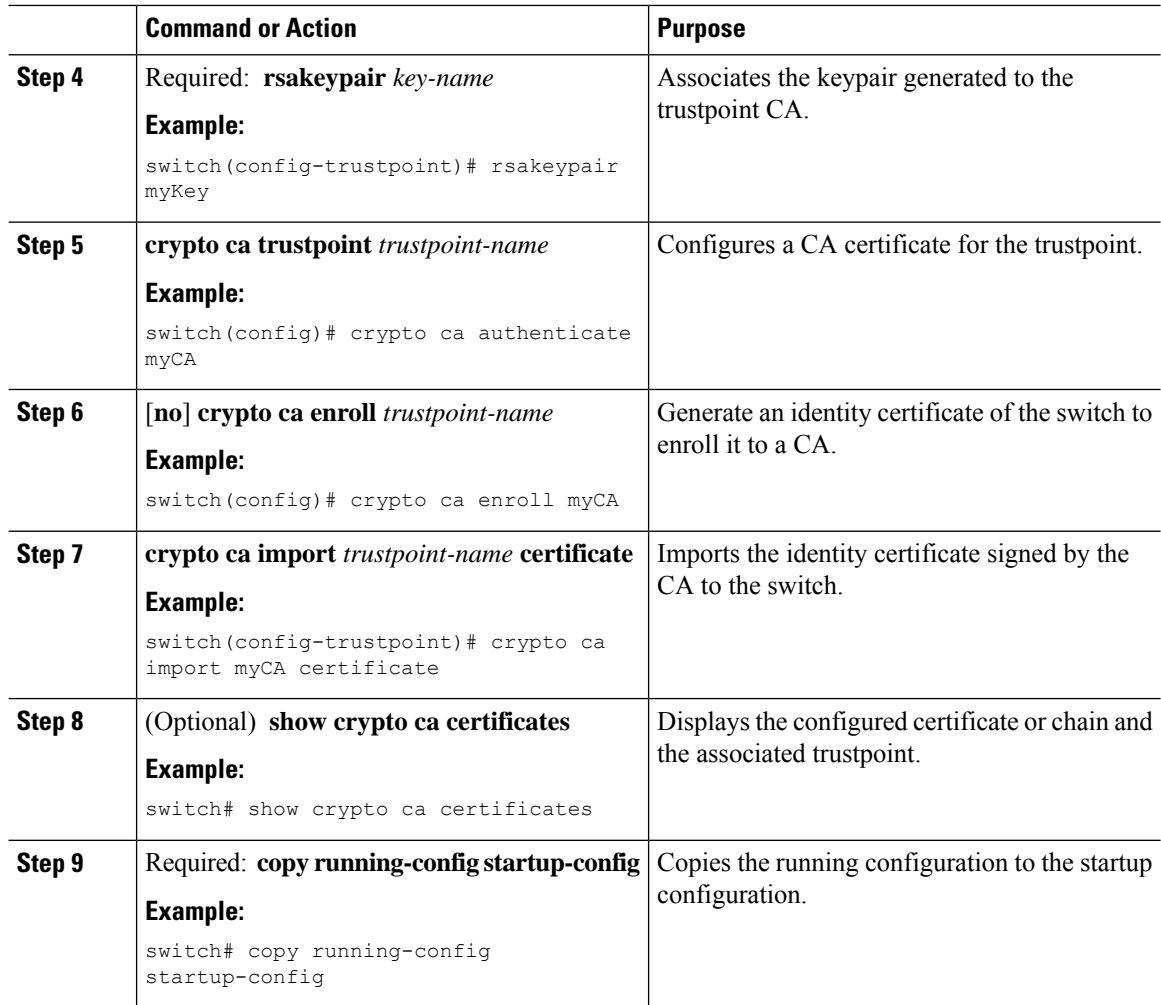

### **Configuring Syslog Servers on a UNIX or Linux System**

You can configure a syslog server on a UNIX or Linux system by adding the following line to the /etc/syslog.conf file:

```
facility.level <five tab characters> action
```
The following table describes the syslog fields that you can configure.

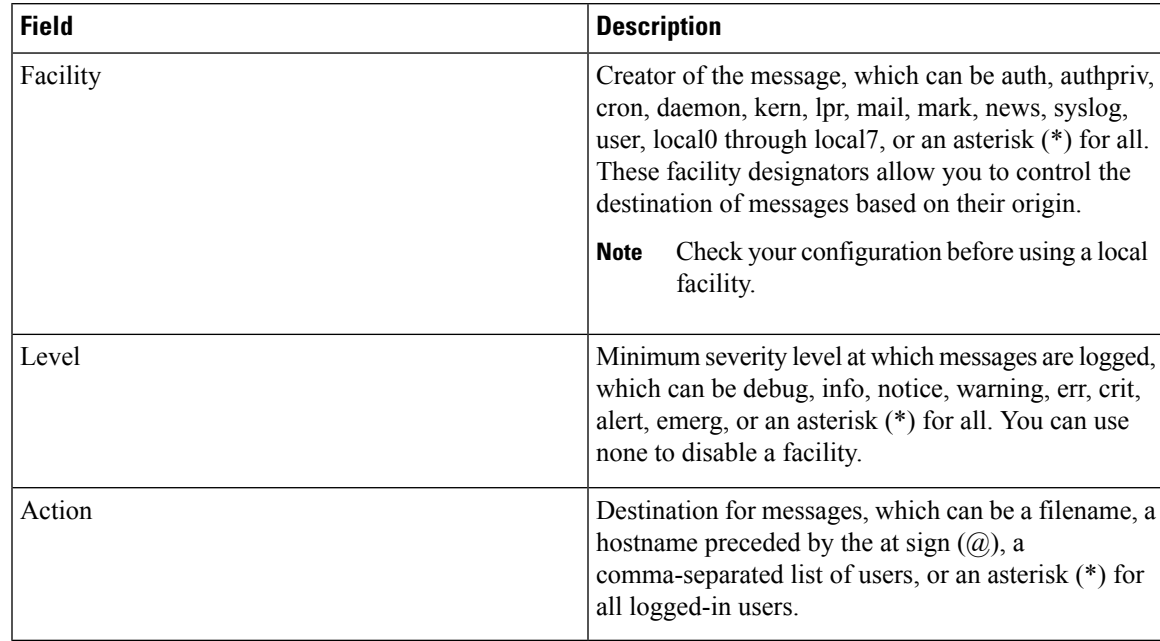

#### **Table 3: Syslog fields in syslog.conf**

### **Procedure**

**Step 1** Log debug messages with the local7 facility in the file /var/log/myfile.log by adding the following line to the /etc/syslog.conf file:

#### **Example:**

debug.local7 var/log/myfile.log

**Step 2** Create the log file by entering these commands at the shell prompt:

#### **Example:**

```
$ touch /var/log/myfile.log
$ chmod 666 /var/log/myfile.log
```
**Step 3** Make sure the system message logging daemon reads the new changes by checking myfile.log after entering this command:

### **Example:**

```
$ kill -HUP ~cat /etc/syslog.pid~
```
### **Displaying and Clearing Log Files**

You can display or clear messages in the log file and the NVRAM.

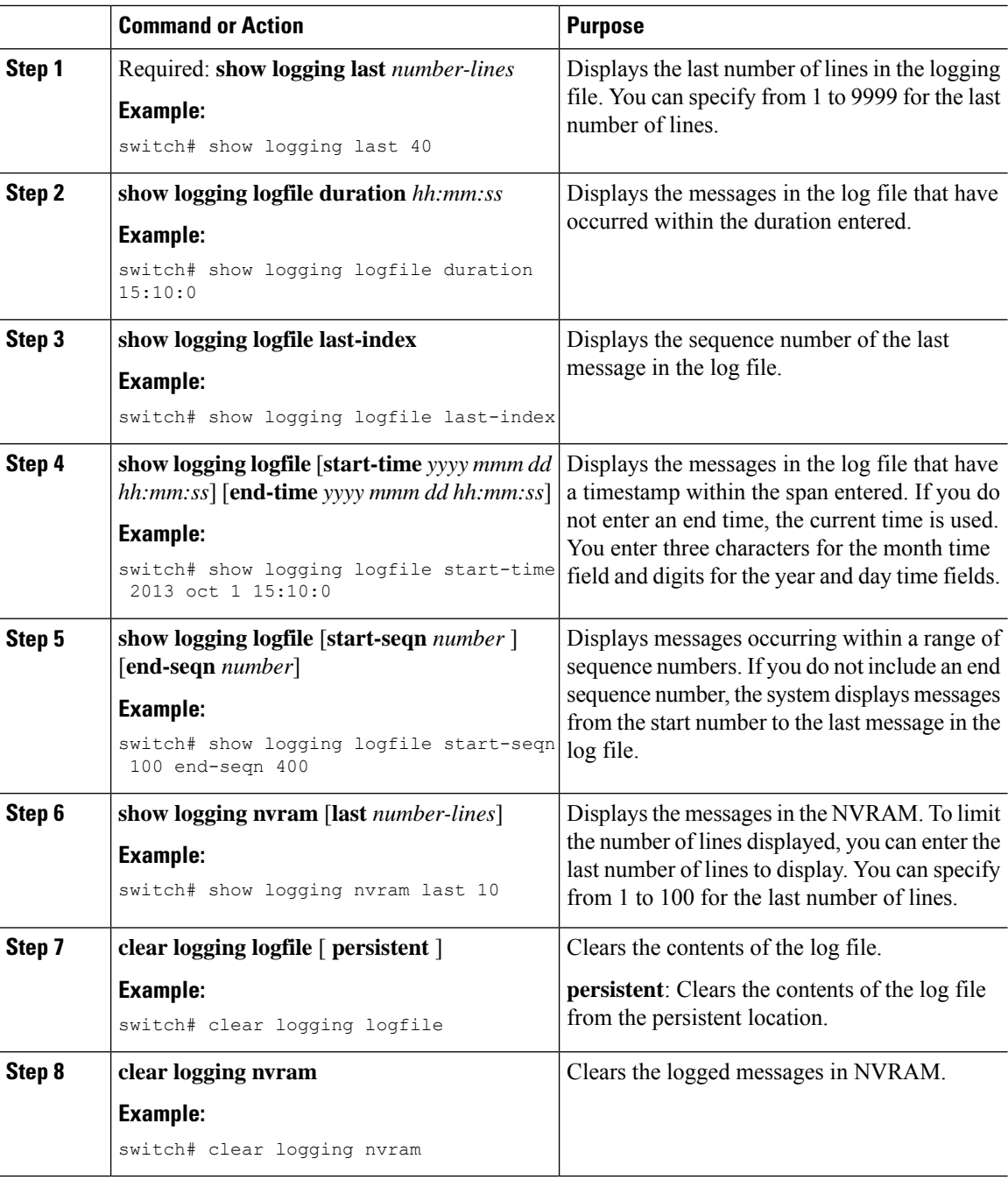

### **Procedure**

# <span id="page-17-0"></span>**Verifying the System Message Logging Configuration**

To display system message logging configuration information, perform one of the following tasks:

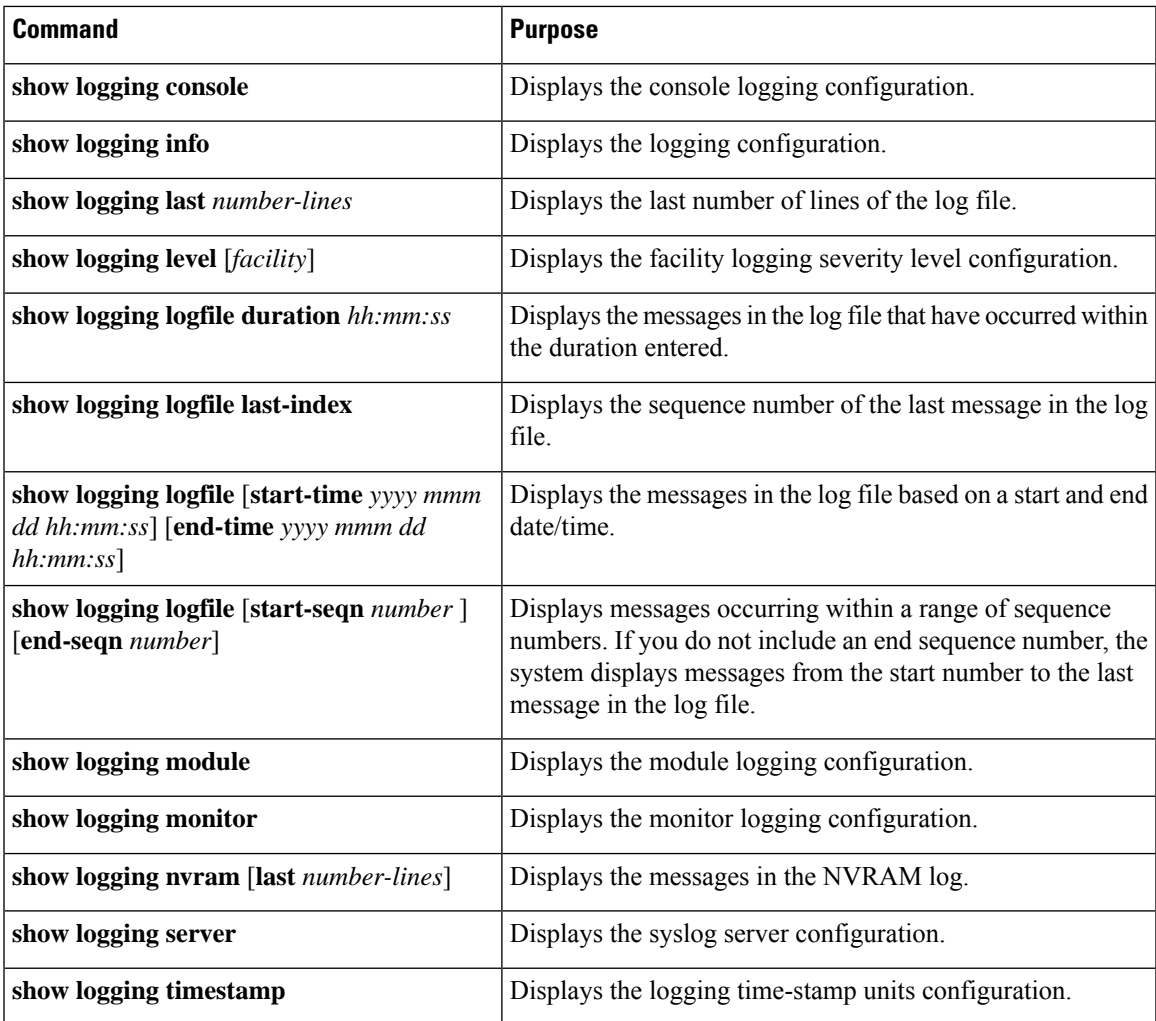

## <span id="page-18-0"></span>**Repeated System Logging Messages**

System processes generate logging messages. Depending on the filters used to control which severity levels are generated, a large number of messages can be produced with many of them being repeated.

To make it easier to develop scripts to manage the volume of logging messages, and to eliminate repeated messages from "flooding" the output of the **show logging log** command, the following method of logging repeated messages is used.

In the old method, when the same message was repeated, the default was to state the number of times it reoccurred in the message:

```
2019 Mar 11 13:42:44 Cisco-customer %PTP-2-PTP_INCORRECT_PACKET_ON_SLAVE:
Incorrect delay response packet received on slave interface Eth1/48 by
2c:5a:0f:ff:fe:51:e9:9f. Source Port Identity is 08:00:11:ff:fe:22:3e:4e. Requesting Port
Identity is 00:1c:73:ff:ff:ee:f6:e5
2019 Mar 11 13:43:15 Cisco-customer last message repeated 242 times
```
The new method simply appends the repeat count to the end of the repeated message:

```
2019 Mar 11 13:42:44 Cisco-customer %PTP-2-PTP_INCORRECT_PACKET_ON_SLAVE:
Incorrect delay response packet received on slave interface Eth1/48 by
2c:5a:0f:ff:fe:51:e9:9f. Source Port Identity is 08:00:11:ff:fe:22:3e:4e. Requesting Port
Identity is 00:1c:73:ff:ff:ee:f6:e5
2019 Mar 11 13:43:15 Cisco-customer %PTP-2-PTP_INCORRECT_PACKET_ON_SLAVE:
Incorrect delay response packet received on slave interface Eth1/48 by
2c:5a:0f:ff:fe:51:e9:9f. Source Port Identity is 08:00:11:ff:fe:22:3e:4e. Requesting Port
Identity is 00:1c:73:ff:ff:ee:f6:e5 (message repeated 242 times)
```
## <span id="page-19-0"></span>**Configuration Example for System Message Logging**

This example shows how to configure system message logging:

```
configure terminal
logging console 3
logging monitor 3
logging logfile my_log 6
logging module 3
logging level aaa 2
logging timestamp milliseconds
logging server 172.28.254.253
logging server 172.28.254.254 5 facility local3
copy running-config startup-config
```
## <span id="page-19-1"></span>**Additional References**

### **Related Documents**

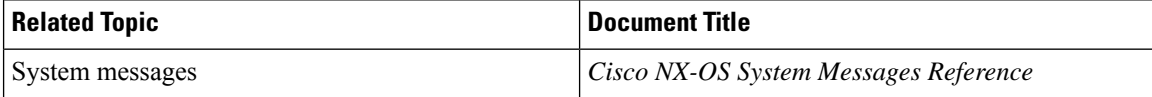